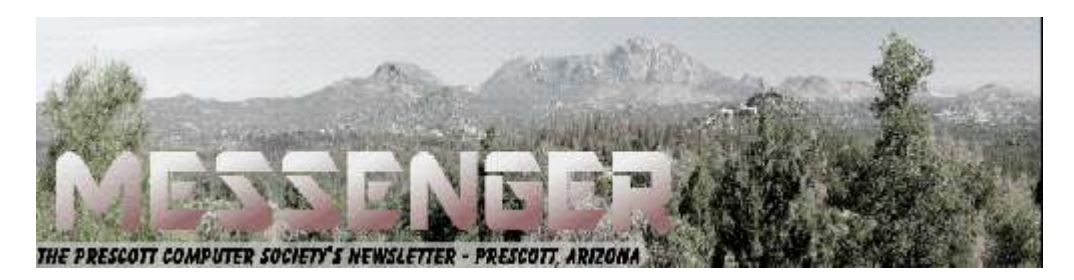

# **June 2017**

Visit our website at www.pcs4me.com COM CONNOTER REAGENEY MERITOR Newsletter Editor

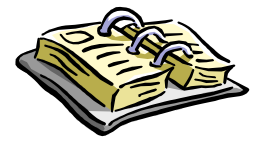

CALENDAR SIG = Special Interest Group

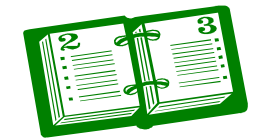

### **This Week's Schedule**

**June 17 - Saturday - 1:10-2:50 PM** General Meeting - Leader: Ray Carlson Location: Prescott Public Library; Founders Suite A & B

#### **First Hour: Ad Blockers**

During the first hour, Ray Carlson will review current and useful news about personal computers. For this session, he will particularly focus on likely changes in ad blocking. Ad blockers are the most popular extension for browsers like Chrome that allow us to surf the Internet. In response, some websites that rely on the income from ads are blocking users who are using an ad blocker. As a compromise, Google will add, in 2018, a feature to Chrome that will block all offensive ads such as those that are disruptive or take up a lot of space but allow other ads. Ray will discuss this new feature and some of the variations in current ad blockers. He will also demonstrate how ad blockers are installed and can be restricted to not block ads on certain sites.

**Second Hour:** Phil Ball will present Tips and Tricks with insights into various topics that assist with regular computer activity.

#### **In addition to the presentations, the following are typical events which take place at our General meetings:**

*1) We hold an informal Flea Market in which you are encouraged to bring in your excess computer equipment or software and make them available for others to enjoy at no charge. Please deposit give-away items on the table in the back marked "Free Stuff." Any items left here at the end of the meeting are subject to disposal.* 

*2) If you have items that are just too good to give away, you may set up a separate table and hold your own sale.* 

*3) We conduct a raffle of gift cards at the end of the meeting, so make sure to get a pair of tickets from whoever is in charge and place one on the item you'd like to win.* 

*4) We will also accept your used ink and toner cartridges for recycling. They are turned in to Think4Inc for credits which PCS uses to purchase office supplies from them.* 

# **Future Meetings:**

**June 20 - Tuesday - 10:00-11:00 AM: Technology Help Hour - Leader: PCS Staff**

# **Future Meetings, continued:**

Location: Prescott Public Library Training Lab; Third Floor

Ask a technology question and get help from members of the Prescott Computer Society. Bring your own laptop or mobile device or use a library laptop. This is a weekly drop-in service and registration is not required.

#### **June 24 - Saturday - 1:10-2:50 PM**

Special Topics SIG - Leader: JB Burke Location: Prescott Public Library; Founders Suite A & B

This month, JB will delve into topics related to computer hardware, software, the Internet and the World Wide Web. You are sure to find something educational and/or entertaining and/or interesting in this fastpaced enjoyable session. As always, questions and comments will be welcome. After all, JB has to be learning something from these sessions too!

**June 27 - Tuesday - 10:00-11:00 AM Technology Help Hour - Leader: PCS Staff** Location: Prescott Public Library Training Lab; Third Floor

Ask a technology question and get help from members of the Prescott Computer Society. Bring your own laptop or mobile device or use a library laptop. This is a weekly drop-in service and registration is not required.

*Note that these dates are correct at time of publication but are subject to change.* 

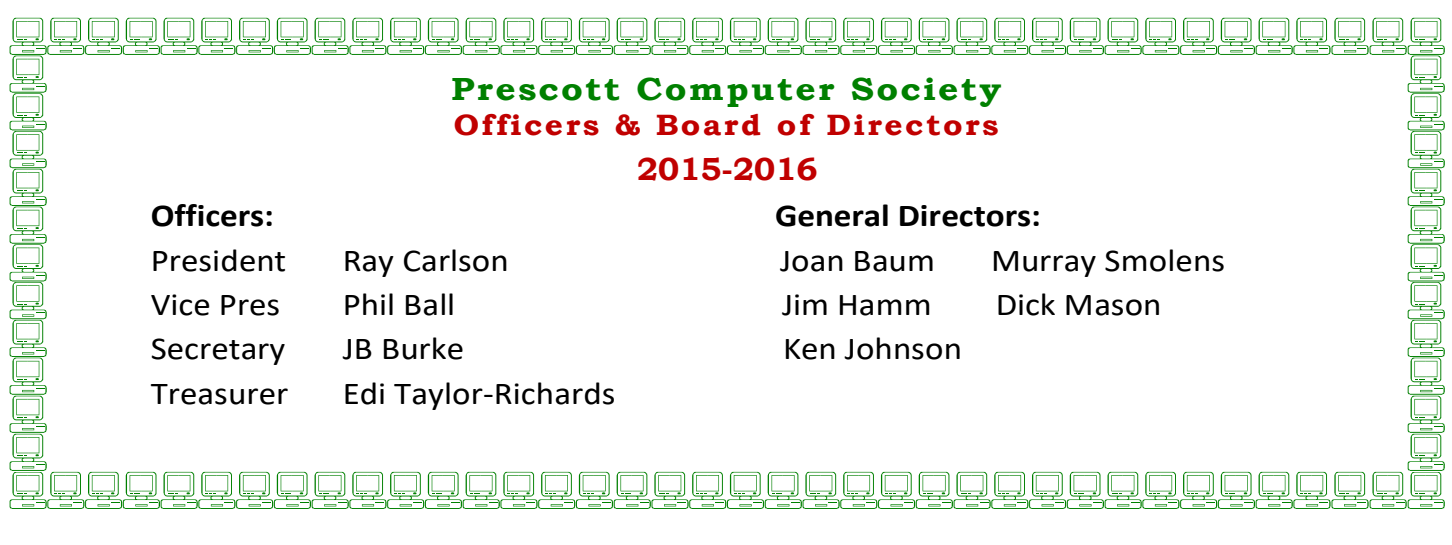

# **Windows 10 "Creators Update" Part 3 By Zac Bowden**

Zac Bowden is a Senior Editor at Windows Central. Bringing you exclusive coverage into the world of Windows 10 on PCs, tablets, phones, and more. Also an avid collector of rare Microsoft prototype devices! Keep in touch on Twitter:@zacbowden.

#### **Fresh Start, continued:**

Unfortunately, unlike the Refresh Windows option, the Fresh Start functionality won't be able to save your already installed programs, which some might consider a good thing considering the option is literally to give your machine a fresh start. I find this function is great for when you want to clean-install a new version of Windows without downloading the ISO and copying the files to a USB drive first. It's more simple and convenient, which is excellent.

Microsoft also made some major improvements to Windows Hello, as it's now almost instant with facial recognition. If you use a Surface Pro, Surface Book or any Windows Hello-capable device with facial recognition, you'll find that with the Creators Update the authentication process is almost too quick to even notice it happening. This is honestly one of my favorite improvements made to Windows Hello since it debuted. Microsoft also made it so the preview window when setting up a new face with Windows Hello shows more detail as to what the sensor is actually looking at.

Other improvements to security in the Creators Update include a new Dynamic Lock feature, which when paired with your phone via Bluetooth will lock your PC automatically after a certain amount of time if you walk away from your device. With the Bluetooth connection between your phone, if you walk far enough away from your PC, that Bluetooth connection will break, and Windows will begin the Dynamic Lock process, which waits a minute or two and then locks the device until your phone is back in Bluetooth range.

It's a great feature in theory, but it's flawed by a lack

of configurable options. For example, I find that with my Windows Phone, my PC will just lock itself when I'm using it because my phone dropped out of Bluetooth connectivity for reasons unknown. There's also no way to adjust how long Windows will wait before it locks after the Bluetooth connection has dropped.

Moving onto more security enhancements, there's a new option that blocks all programs from installing from outside the Windows Store, essentially locking the user to the Windows Store for all their apps and games. Now before you panic, this option is off by default and as far as I'm aware, Microsoft has no plans on changing that. This is a security feature that can be enabled if the user wants, as it keeps your PC secure by refusing to run any application executables that aren't from the Store itself.

Most individuals likely don't want that extra level of security, which is entirely understandable. But enterprises might. I also find myself turning this feature on for devices like tablets, where I know I won't be needing any programs from the web anyway. What's more, if you'd rather have the feature on but still use the added security of blocking applications from installing from outside the Store, you can install your programs first and then enable the installer block. This way, your already installed programs will continue to launch, but new ones won't be able to install unless you turn the block off again.

#### **Windows 10 Creators Update review: Conclusion**

The Creators Update brings many more changes under the hood than on the surface, and that's not a bad thing. The Windows Update improvements, for example, are some of the biggest and most exciting changes coming in Windows 10 Creators Update. Nobody likes constant software updates, so it's great to see Microsoft making necessary changes to the Windows Update module to help cater to those who don't like installing updates all the time.

It's also great to see Microsoft further improving some in-house apps, including Groove, Mail and Settings. I love that the Settings app is now more ap-

# *Continued from pg 3:*

appropriately categorized, with some options within settings being redesigned to better suit the configuration ability that they offer. Night Light is another excellent feature added to Windows, although I would definitely like to see it evolve with more configurable options with the next release of Windows 10, because right now the feature is pretty bare.

I also really like some of the smaller changes made to the Creators Update. Things like sidebars only show up when you hover your mouse over them but otherwise remains a thin line, which looks so much better.

There are also several battery life improvements, changes to the Wi-Fi and Bluetooth setup processes, and a whole lot more. The Creators Update is much more of a refinement update than anything, and I absolutely love that. The Anniversary Update basically perfected the original Windows 10 release, and now the Creators Update brings even more refinements. I think we're at a point now in which I can confidently say if you're still using an older version of Windows, the Creators Update is now the version of Windows 10 that is ready for you.

Now we're at a point in which Windows 10 is essentially solid, and I'm hoping Microsoft will start pushing the boat out again with the next major release of Windows 10 slated for the fall. I'd like to see some user interface overhauls, something that doesn't appear to have happened with the Creators Update. The Creators Update looks just like the Anniversary Update, which I think was done on purpose to encourage users to upgrade faster. That's fine, but I do believe it's time to give the Windows 10 UI a fresh coat of paint.

I'm not a fan of the update's name, but that's not really a problem. There are also no improvements to Tablet Mode, which is a bummer considering the Tablet Mode experience with Windows 10 is far from perfect. I was hoping to see more Windows 8-era tablet features and functions make their way back into Windows 10 with the Creators Update, much like some of them did with the Anniversary Update, but that didn't happen.

I'm also really not a fan of the fact that I can't turn off "set tabs aside" in Edge. At least give me the option to customize my tabs area the way I like within Edge. I'm constantly hitting the set tabs aside button accidently, which closes all my tabs and saves them for later.

Is the Windows 10 Creators Update the best version of Windows 10 yet? Absolutely. Do I recommend you upgrade? Absolutely. Windows 10 is finally good, and it's time to start taking advantage of all the new Windows 10 improvements, especially if you're still using Windows 7 or Windows 8.1.

#### PROS:

- Much needed improvements.
- Far more refined.
- Windows Update improvements.
- Night Light!

#### CONS:

#### **Its name.**

- No improvements to tablet mode.
- Unable to name live folders.
- Can't turn off "set tabs aside" feature in Edge.**Ω**

#### Meeting Review

By Lisa Leifels, DACS Member

Note Keeping Software

Presented by Sean Henderson, Microsoft Certified Professional and DACS Member

www.dacs.org

*Continued on pg 5*  Now that it's 2017, has the time finally come to join the digital revolution and begin using one of the many note taking apps that are available? Pocket calendars, spiral notebooks and sticky notes have had their day, but living in a paperless world does sound appealing!

#### *Continued from page 4*

After all, the back of a napkin isn't really the best place to be scribbling down that million-dollar idea of yours. Who better to explore this type of software than Sean Henderson, a busy father of four? Sean is a long-time DACS member and a past presenter, and at the March 7th DACS general meeting he showed us how he uses Evernote, OneNote and a few other services to stay organized.

Sean started with Evernote, which has been around since 2008 and will give you the ability to store formatted text, webpages, photographs, voice memos, and even handwritten notes. Evernote is an exceptional tool for keeping long-term information and it can also work as a possible camera replacement. The software provides a lot of precision and flexibility for clipping the data you need from web pages and saving them directly as notes. Sean uses Evernote to move photos and other content from his phone to his computer. He explained that one of the strengths of Evernote is that it works consistently and has excellent grouping and tagging capabilities. The tags give you the ability to traverse sideways instead of just up and down, as one does with file folders. Evernote is also one of the more robust note-taking products available, so with that comes a steeper learning curve. Sean recommended watching one of the many tutorials available, at https://help.evernote.com, as a way to become familiar with it.

Our speaker felt that Evernote wasn't the best tool to use when working with grids and tables. He also told us that one of the disadvantages to Evernote is that the pricing and features change over time. The basic version of Evernote is free, gives you the ability to store 60 MB of new uploads each month, and allows you to sync your data across two devices. Evernote Plus is \$34.99 a year, lets you upload 1 GB of new data each month, and allows you to sync your data across all of your devices. Evernote Premium is \$69.99 a year but provides you with the ability to upload 10 GB of new data each month and will also sync across all your devices.

Microsoft's digital notebook solution is OneNote, which was introduced as a part of the Microsoft Office 2003 suite. It works best on a Windows computer or device, but there are apps available for the Mac, iOS and Android devices. OneNote does offer

more features in the Windows app along with integration with the other Microsoft Office products. Sean told us that there is an online version of OneNote with extensions available for all the popular browsers. You can start off by creating a note on your laptop and later updating that same note on your phone. You can type, write, and even draw your ideas with the feel of pen to paper. OneNote also makes it easy to collaborate on a project in real time with other people.

Sean pointed out that if you have Send To One Note running in your Task Bar, you can use this option to quickly save your notes in one step. You used to need to buy the Microsoft Office suite to get the full version, but now it's available completely free, provided you store your notebooks in the OneDrive cloud, which means you must have an internet connection. The paid-for version of OneNote gives you the ability to work offline.

If you need a simpler, more streamlined way to track some shorter-term information, then Google Keep might be the answer. Sean told us that he and his wife share their grocery lists in Google Keep. He did a quick demo for us by creating a short grocery list and then giving access to the list to someone in the audience, who updated the list and we saw the live changes show up on Sean's grocery list. You can also use Google Keep to snap a quick photo and save it as a note. It shouldn't surprise anyone that Google Keep's search capability is consistent and high quality, working well in both its desktop and mobile apps.

Sean told us about some other ideas for organizing information, such as using your computer's operating system, since this is suited for the task by design. You can also use your email program, which might make sense if it is the home of the bulk of the data you care about. Sean suggested using wikis as another way to quickly create and link pages since they are collaborative by nature, which makes them great for working with other people.

If you aren't using any of these apps already, it just might be time to put that old Moleskine notebook away and jump on the digital note taking bandwagon once and for all. Won't it feel good to be able to finally throw away all those business cards,

#### Continued from pg 5

receipts, and other scraps of paper cluttering up your house? Thanks to Sean for introducing us to so many different tools to help us tackle our next project, plan an exciting trip, and maybe even begin to write that book we've been thinking about. **Ω** 

### **Wayne's Computer Class Tips**

By Wayne Johnson, Instructor, Golden Gate Computer Society, CA

www.ggcs.org

Wayne's computer class is held the second Monday of every month at 7 p.m. Three standout topics at a recent class included:

#### Test your internet speed

DSL is slower than cable but not as slow as satellite, but do you know if you are getting the speeds your internet service provider promised? Simply do an internet ("Google") search for "internet speed test." Immediately a handful of sources become available for the test. Try two or three. Each will upload and download to and from your computer. For example, my Comcast cable came in with a 69.4Mbps download and 7.04 upload.

If your speeds don't meet your promised speeds, now you have numbers to give them to effect a repair.

Can you answer this question?

"What is your OS (operating system)?" You don't have to be a mechanic to drive a car, but you need to know the year, make, and model—right? So, in just a few clicks, you will know the "year, make, and model" of your computer.

This info is important for any troubleshooting, but it also key for purchasing programs or apps and peripherals such as external drives.

For a Windows 7 PC, right-click on Computer under File Explorer and choose Properties. If you're running Windows 8.1, type "PC Settings" on your Start Screen or into your search box. Click the results.

For Windows 10, type "About Your PC" into your Start menu and click the result. You'll be looking at the edition (e.g. Windows 10 Pro), version (e.g. 1511), OS Build (e.g. 10586.63), Product ID,

Processor (e.g. Intel i5 CPU @ 1.70GHz), Installed RAM (e.g. 4.00GB), System type (e.g. 64-bit).

Why metadata matters:

What the heck is metadata? Remember the old library card system? The card told a lot about a book: title, year, author, subject, where to find it.

Similarly, every file you have can tell more than you think because of metadata.

To find out, go to File Explorer, right-click a document, and select Properties. You can see the size of the file, what program was used to create it, when it was created, when it was last modified, and when it was last accessed.

But wait—there's more! Details can provide how many times it's been revised, when it was printed, how much time has been spent editing it, and even more.

Now imagine you were an editor who billed by the hour, maybe you wouldn't want your client to know how many hours you spent (or didn't). With so much metadata attached to each file, individuals and companies need to be careful when sharing images and documents.**Ω** 

# **Special thanks to:**

**Ann Chambers for obtaining all those extra gift certificates that were raffled-off at the picnic last month!** 

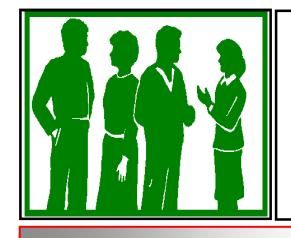

**Welcome to NEW MEMBERS! June 2017**

Georgene Bach, Ann Benjamin and Vicki Trillo